## **How to configure Auto-Mate to send Out-of-Office Replies (without Exchange)**

This can be accomplished with Auto-Mate Pro's reply action.

## **Step 1. Set up you reply template:**

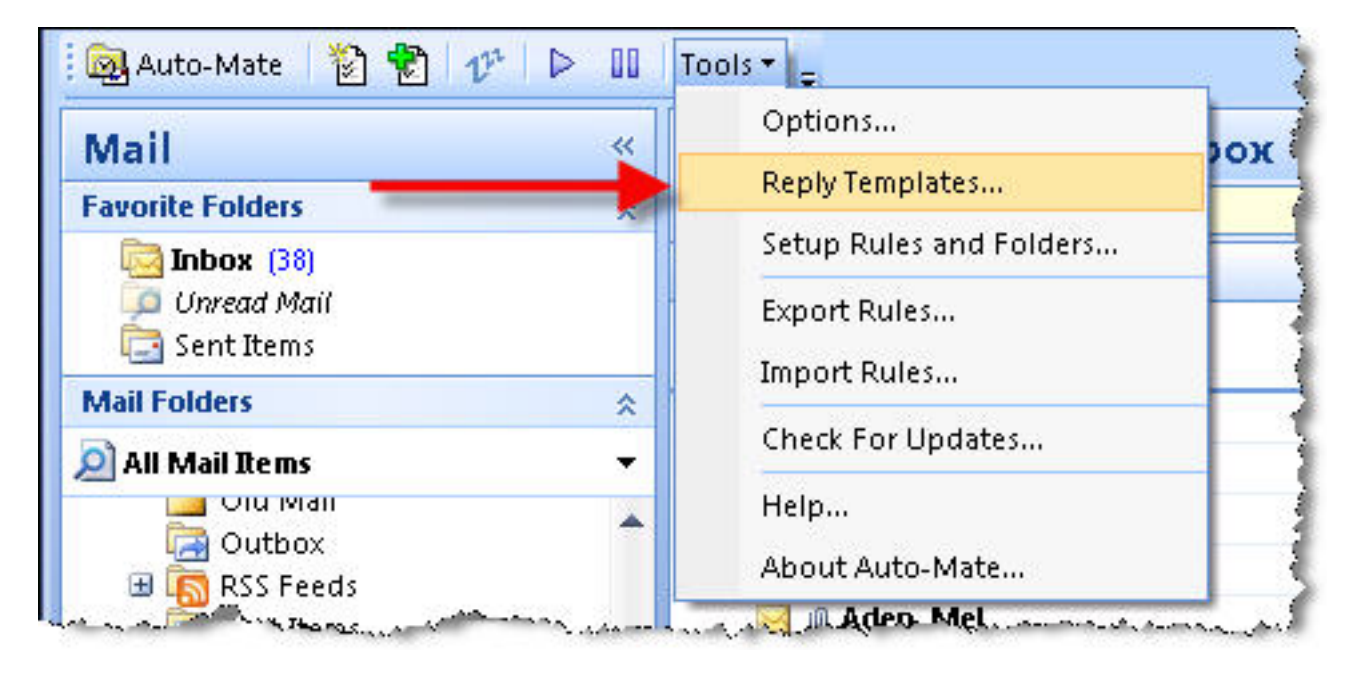

First create a new Out-of-Office reply template:

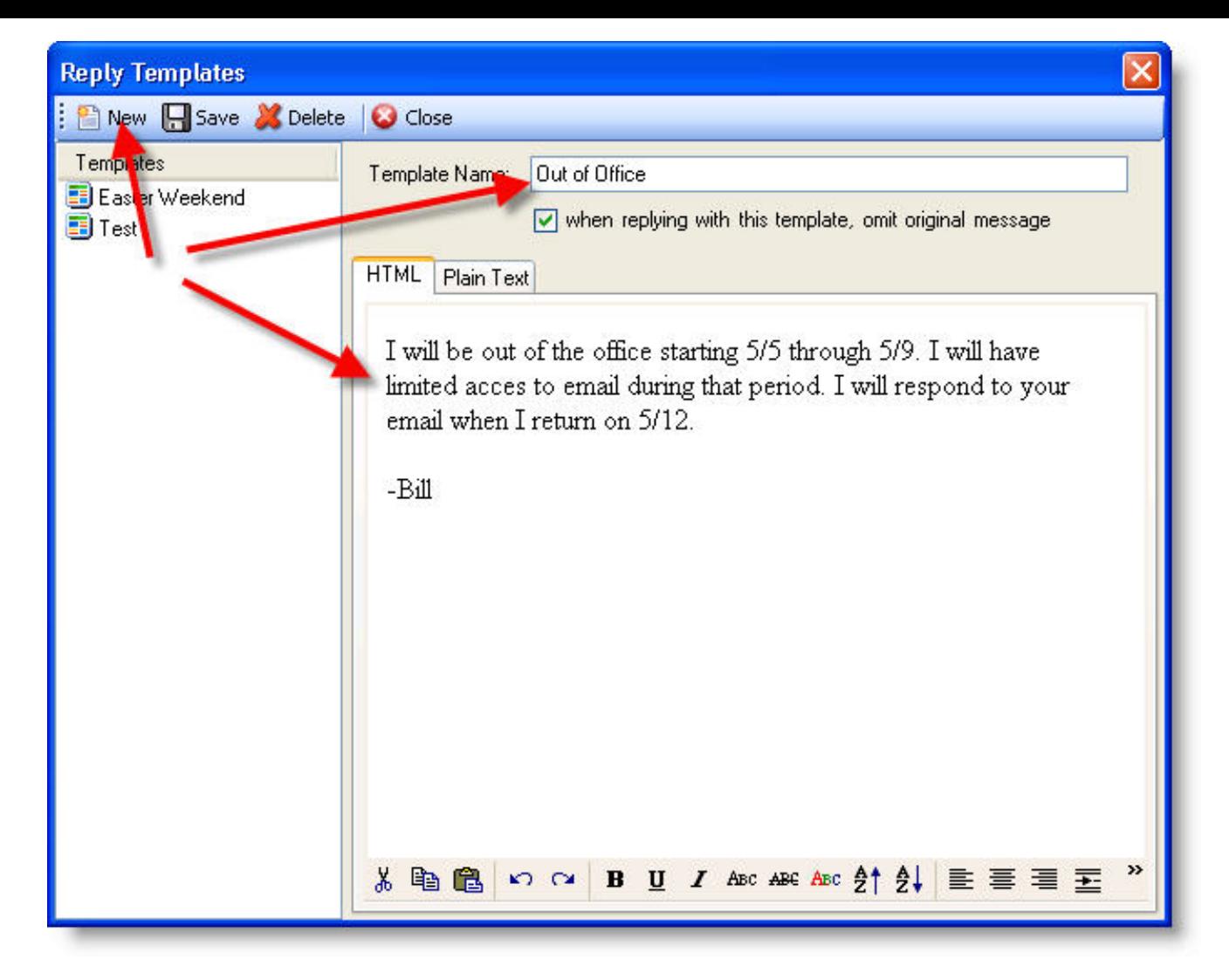

## **Step 2. - Create a new rule to reply to all newly received email messages**

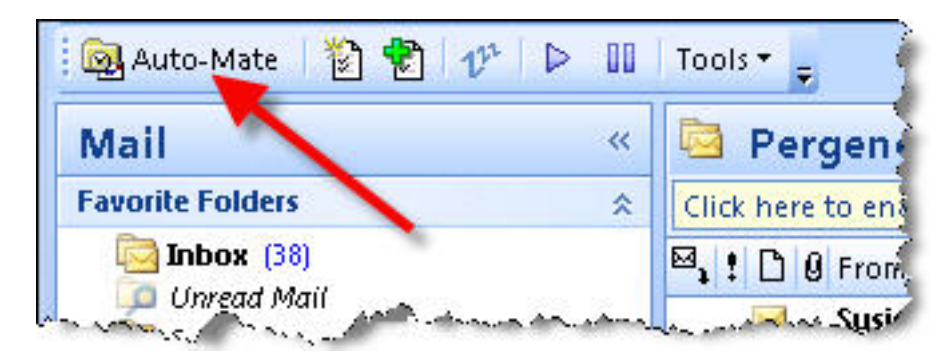

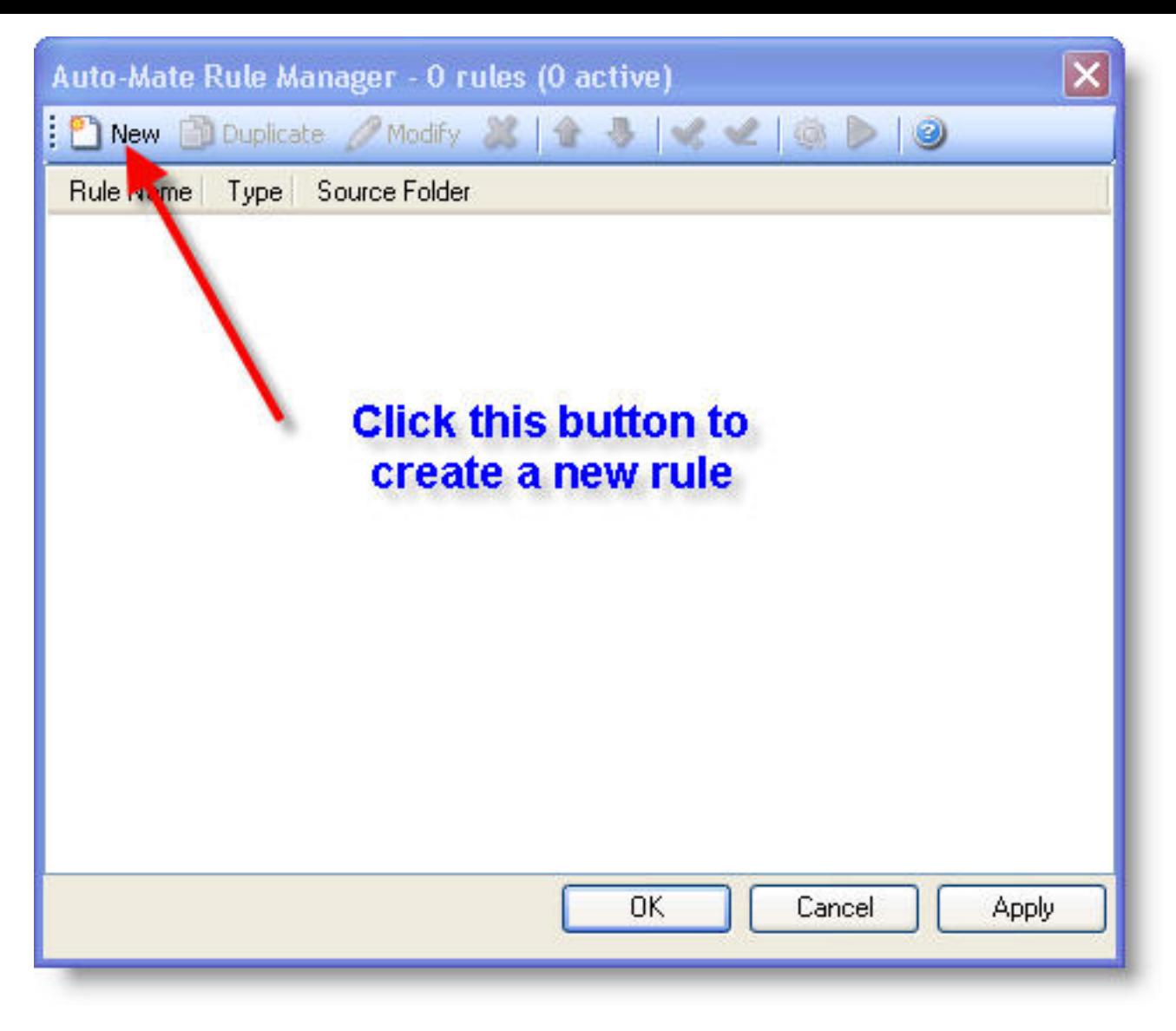

Configure the Rule Properties:

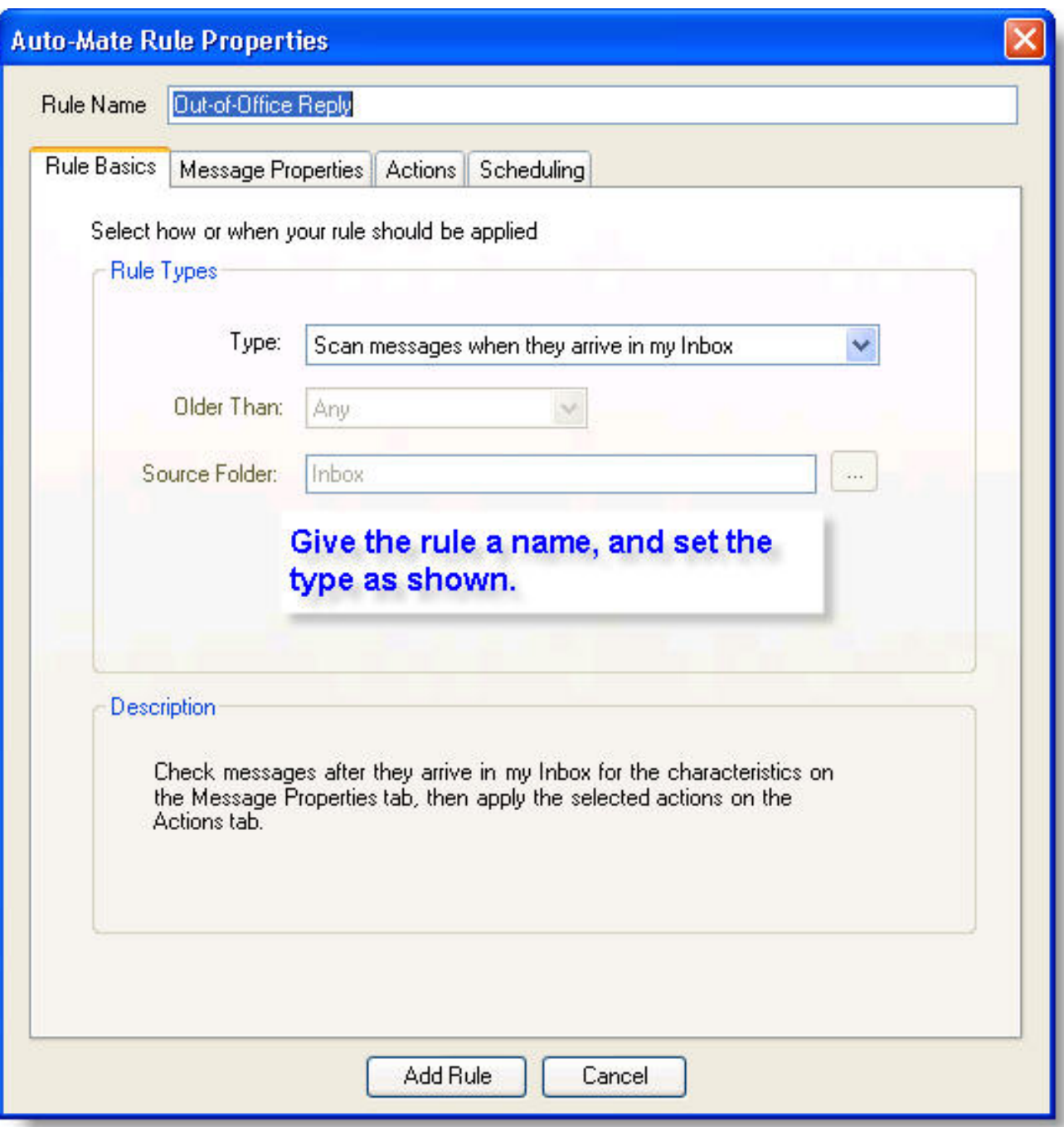

On the Actions tab set the rule to mark new messages with a flag. Then choose the Out-of-Office Reply Template you created at the beginning of the article:

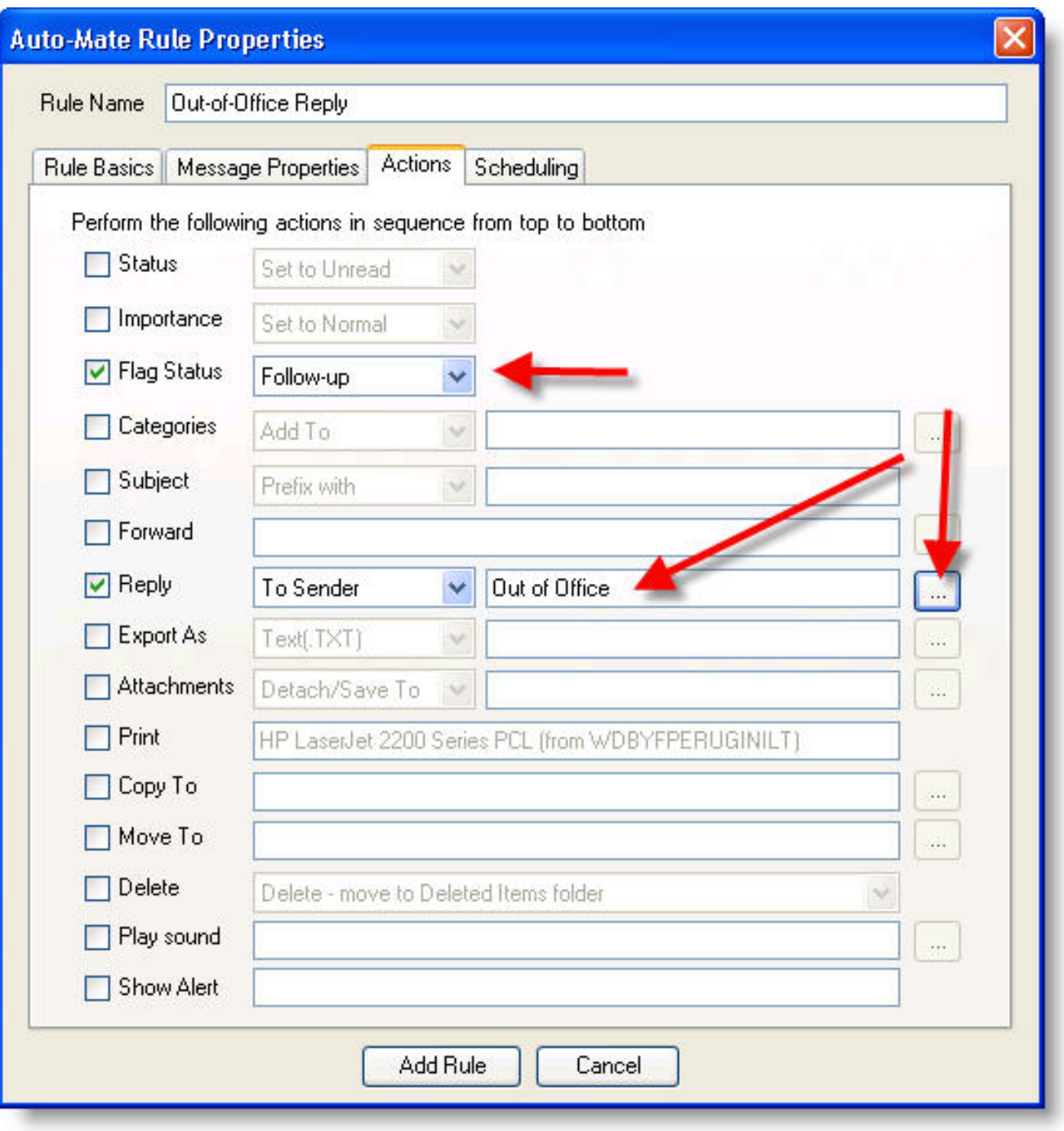

This step is important: To prevent the rule from sending multiple reply messages, configure the rule to ignore messages with a flag set:

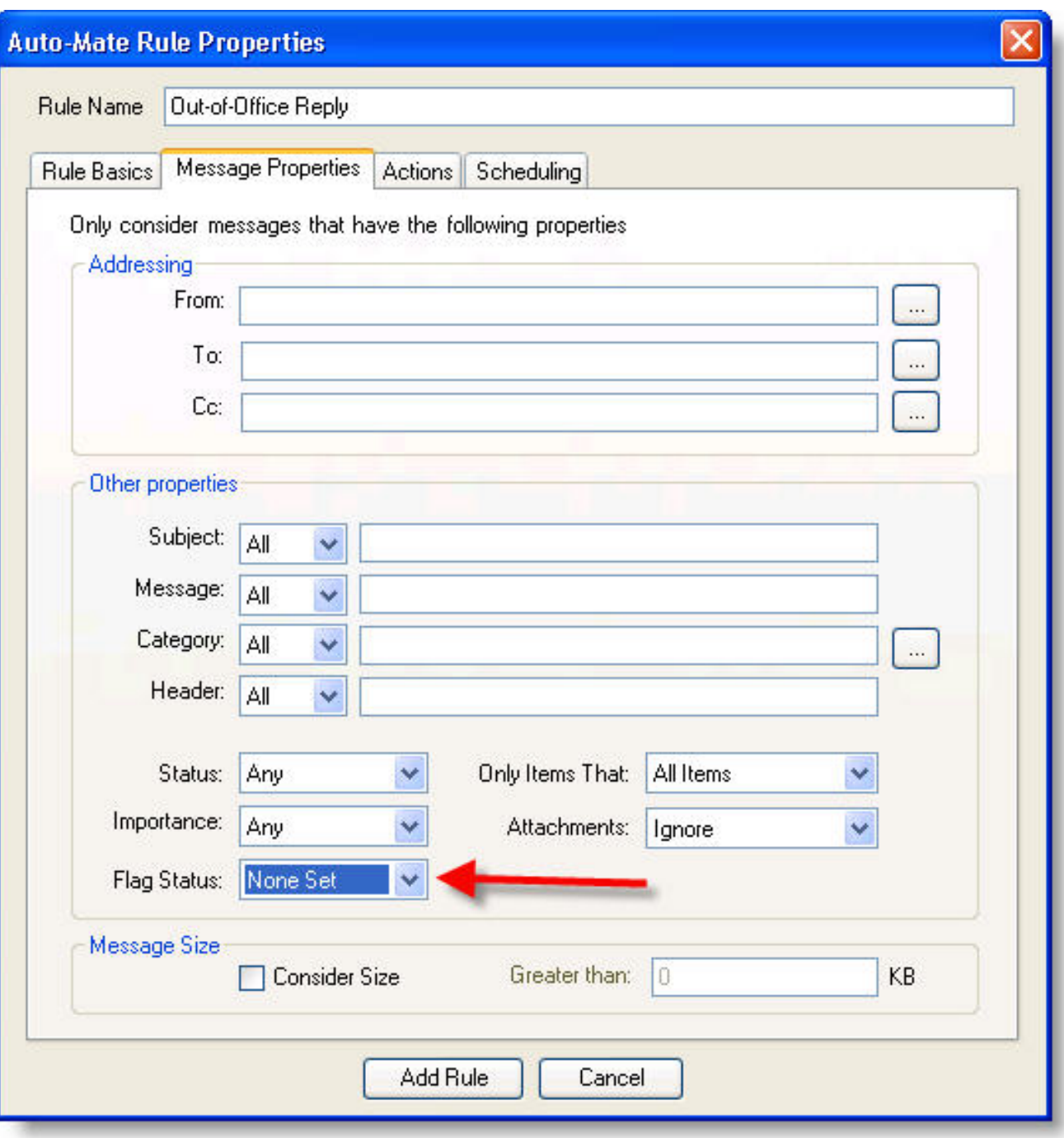

 Then save the rule and make sure the checkbox next to the rule is selected, thereby activating the rule. When you return, you can uncheck (de-activate) the rule. All the messages you need to reply to will be flagged.

Article ID: 19

Last updated: 29 May, 2008

Revision: 1

Auto-Mate 3.x -> How to's -> How to configure Auto-Mate to send Out-of-Office Replies (without Exchange)

<http://www.pergenex.com/kb/index.php?View=entry&EntryID=19>